## ALMA QUICK TIPS: Locating the Current Patron for a Loaned Item

1. Locate the loaned item in the repository. Limit your search to Physical Items to limit the results.

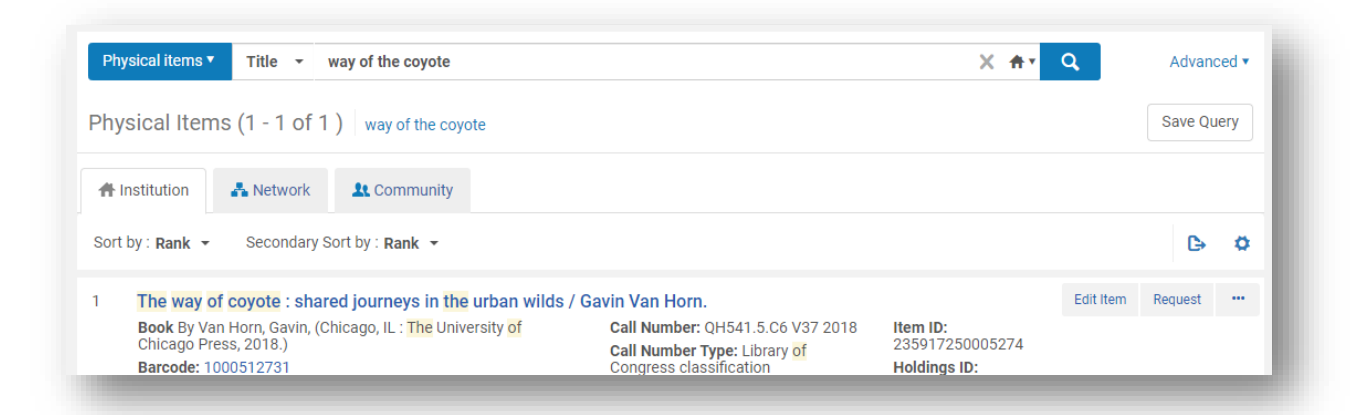

2. Locate the Process Type field of the item record and click on Loan.

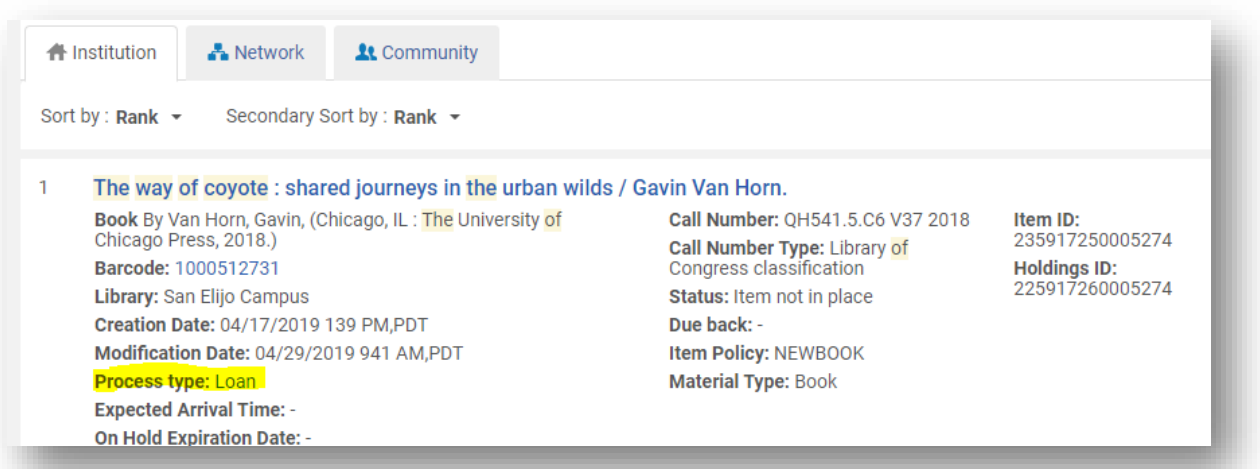

3. This will open the On Loan Item screen, and the patron who currently has the item checked out will be listed in the Borrower field.

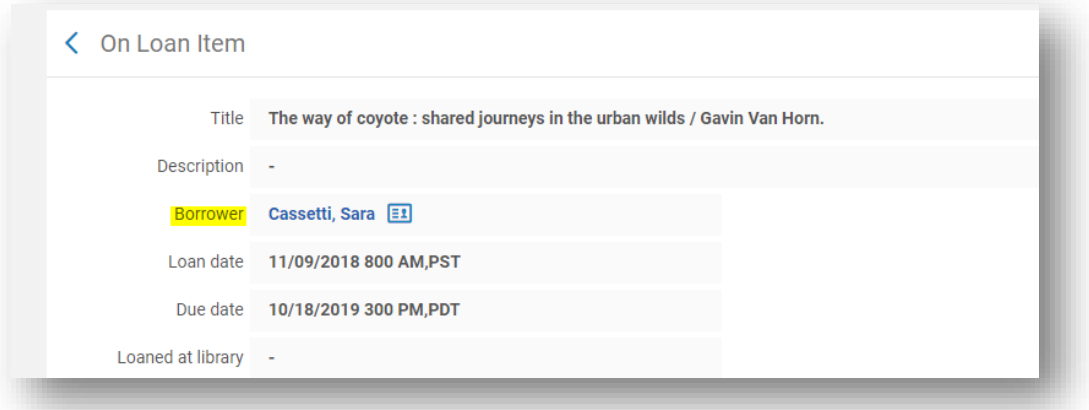

4. Clicking on the patron's name will bring you directly to their user record. Clicking on the  $\blacksquare\blacksquare$  icon to the right of the patron's name will open a quick view of the user record.

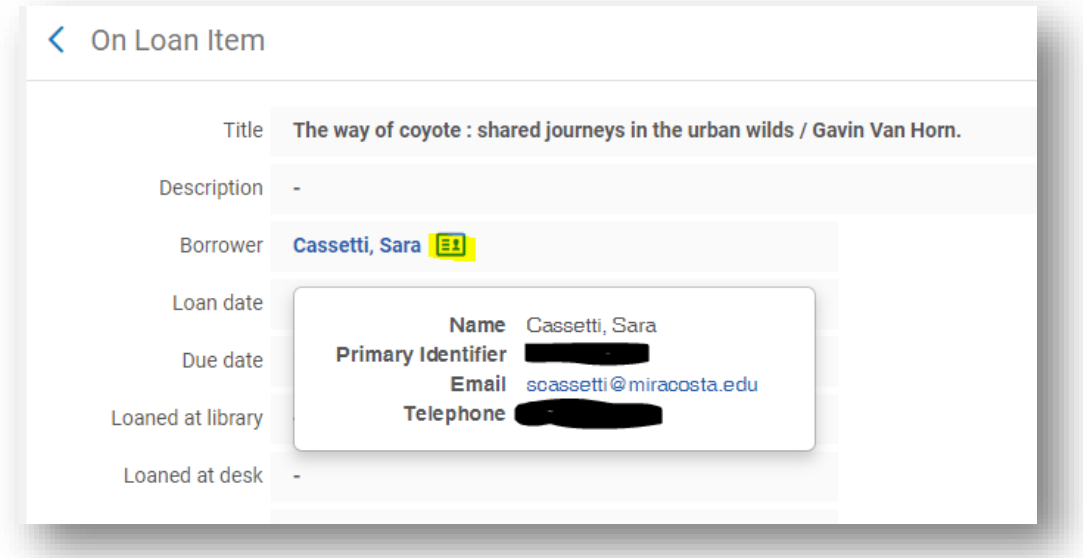